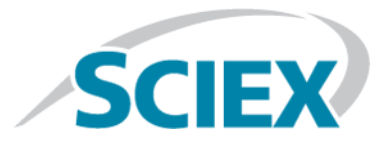

# **New Features and Changes**

This HotFix can be installed on top of MultiQuant<sup>™</sup> 3.0.2 software or MultiQuant™ 3.0.2 software with the MultiQuant<sup>™</sup> 3.0.2 HotFix 1. If the MultiQuant<sup>™</sup> 3.0.2 HotFix 1 was previously installed, then it will be removed by when this HotFix is installed.

### **The MultiQuantTM 3.0.2 HotFix 2 addresses the following issues**

Issue MQ-2088 is fixed. Summing ions from an un-equally spaced full scan data was not working correctly. When performing the summed ion calculation for a data type such as TOF IDA or *Scheduled* MRM HR, the summed peak area might have been greater than the expected value.

### **Sum Multiple Ions Issue**

Issue MQ-2009 is fixed. Previously, the summed peak area for some samples was greater than the sum of the actual values of the peak areas for the individual ions. The summed peak area is now aligned with the sum of the actual peak areas.

### *Scheduled* **MRMTM Pro Polarity Switch Data Processing Issue**

Issue MQ-1833 is fixed. Previously, users were unable to process *Scheduled* MRMTM Pro polarity switched data.

### **The MultiQuantTM 3.0.2 HotFix 2 includes the following fixes addressed in MultiQuantTM 3.0.2 HotFix 1:**

### **Sum Multiple Ions Issue**

Issue MQ-2009 is fixed. Previously, the summed peak area for some samples was greater than the sum of the actual values of the peak areas for the individual ions. The summed peak area is now aligned with the sum of the actual peak areas.

### **Improvements to the Processing Speed Operation**

Issue MQ-1349 is fixed. Previously, "Set peak to 'not found'" operated at a slower speed with the MultiQuant 3.0.2 software when compared with the MultiQuant 3.0.1 software. The speed of performance for version 3.0.2 is now similar to version 3.0.1.

Issue MQ-1895 is fixed. Previously, manual integration operated at a slower speed in the MultiQuant<sup>™</sup> 3.0.2 software when compared to the speed of the manual integration in the MultiQuant<sup>TM</sup> 3.0.1 software. When this HotFix is installed, the performance speed is now similar to the performance speed of version 3.0.1.

Issue MQ-1937 is fixed. Previously, selecting or clearing a standard in a Results Table took more time when using the MultiQuant 3.0.2 software when compared with the MultiQuant 3.0.1 software. The speed of performance for version 3.0.2 is now similar to version 3.0.1.

#### **Manual Integration Issue**

Issue MQ-549 is fixed. Previously, an incorrect manual integration occurred when an analyte chromatogram was shown in overlay mode with the "percentage y-axis" option selected for the intensity axis of the chromatogram. The manual integration is now correct.

### **Install the HotFix**

**Prerequisite**

• The MultiQuant<sup>™</sup> 3.0.2 software must be installed

This HotFix is compatible with the Microsoft Windows XP operating system, with SP3 and the Windows 7 (32- or 64-bit) operating system, with SP1. The HotFix installation folder includes installers for both the 32- and 64-bit operating system.

- 1. Log on to the computer as a user with Administrator privileges.
- 2. Make sure that the MultiQuant<sup>™</sup> 3.0.2 software is closed.
- 3. Double-click the setup.exe file in the appropriate folder and then follow the instructions on the screen.

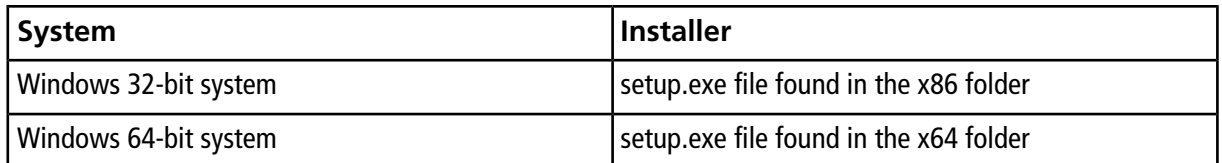

### **Updated files**

The HotFix updates the following files in the "C:\Program Files\AB SCIEX\MultiQuant 3.0\bin" folder

- Clearcore2.Data.WiffReader.dll
- Clearcore2.QuantLibrary.dll
- FileChecker.dll
- Sciex.MultiQuant.UI.dll

### **Remove the HotFix**

- 1. Log on to the computer as a user with Administrator privileges.
- 2. Make sure that the MultiQuant<sup>™</sup> software is closed.
- 3. If the Analyst $^{\circ}$  software is open, then close it.
- 4. Browse to the list of installed **Programs** using the **Start > Control Panel** function and then click **MultiQuantTM 3.0.2 HotFix 2**.
- 5. Do one of the following:
	- For computers configured with Microsoft Windows XP, click **Remove**.
	- For computers configured with Microsoft Windows 7, click **Uninstall**.
- 6. Follow the on-screen instructions.

The **MultiQuantTM 3.0.2 HotFix 2** is removed from the list of installed **Programs**. Removing this HotFix restores the original MultiQuant 3.0.2 software files.

# **Contact Us**

### **SCIEX Support**

- [sciex.com/contact-us](http://sciex.com/contact-us)
- [sciex.com/request-support](http://sciex.com/request-support)

### **Customer Training**

- In North America: [NA.CustomerTraining@sciex.com](mailto:NA.CustomerTraining@sciex.com)
- In Europe: [Europe.CustomerTraining@sciex.com](mailto:Europe.CustomerTraining@sciex.com)
- Outside the EU and North America, visit [sciex.com/education](http://sciex.com/education) for contact information.

### **Online Learning Center**

• [training.sciex.com](http://training.sciex.com)

# **Technical Support**

SCIEX and its representatives maintain a staff of fully-trained service and technical specialists located throughout the world. They can answer questions about the system or any technical issues that might arise. For more information, visit the Web site at [sciex.com](http://sciex.com).

# **Revision History**

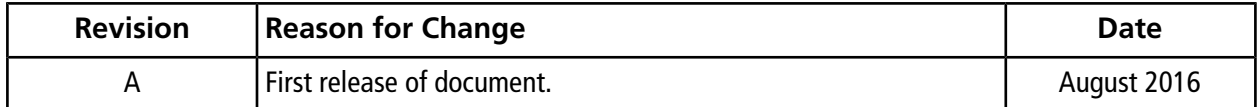

This document is provided to customers who have purchased SCIEX equipment to use in the operation of such SCIEX equipment. This document is copyright protected and any reproduction of this document or any part of this document is strictly prohibited, except as SCIEX may authorize in writing.

Software that may be described in this document is furnished under a license agreement. It is against the law to copy, modify, or distribute the software on any medium, except as specifically allowed in the license agreement. Furthermore, the license agreement may prohibit the software from being disassembled, reverse engineered, or decompiled for any purpose. Warranties are as stated therein.

Portions of this document may make reference to other manufacturers and/or their products, which may contain parts whose names are registered as trademarks and/or function as trademarks of their respective owners. Any such use is intended only to designate those manufacturers' products as supplied by SCIEX for incorporation into its equipment and does not imply any right and/or license to use or permit others to use such manufacturers' and/or their product names as trademarks.

SCIEX warranties are limited to those express warranties provided at the time of sale or license of its products and are SCIEX's sole and exclusive representations, warranties, and obligations. SCIEX makes no other warranty of any kind whatsoever, expressed or implied, including without limitation, warranties of merchantability or fitness for a particular purpose, whether arising from a statute or otherwise in law or from a course of dealing or usage of trade, all of which are expressly disclaimed, and assumes no responsibility or contingent liability, including indirect or consequential damages, for any use by the purchaser or for any adverse circumstances arising therefrom.

**For research use only.** Not for use in diagnostic procedures.

AB Sciex is doing business as SCIEX.

The trademarks mentioned herein are the property of AB Sciex Pte. Ltd. or their respective owners.

AB SCIEX<sup>™</sup> is being used under license.

© 2016 AB Sciex

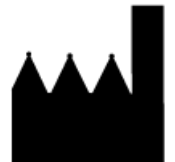

AB Sciex Pte. Ltd. Blk 33, #04-06 Marsiling Ind Estate Road 3 Woodlands Central Indus. Estate. SINGAPORE 739256